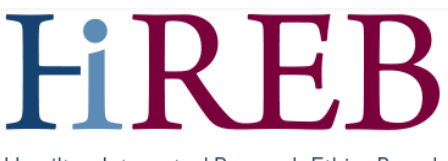

Hamilton Integrated Research Ethics Board

## **SYSTEM UPDATE – AUTOMATED SIGNATURE EMAILS**

**(June 03, 2022):** HiREB has updated the following automated system emails:

- Signature requests: Notifying a user that they have been asked to sign a form
- Signature granted: Notifying users that an individual has fulfilled a signature request
- Signature rejections: Notifying users that an signatory has declined to fulfil a signature request

## **What Changed?**

Key improvements are as follows:

All emails:

- Project ID is now included in the email title
- Key details including Project ID, Form Type and links directly to the application are now included in the email body

Signature Request:

- Name of signature requestor now included
- If the signature requestor included a message with the signature request, it will now appear in the email to the recipient
- Added reminder to not use Internet Explorer, as this is no longer supported, and alternate log-in instructions
- Added link to th[e Quick Sheet](https://hireb.ca/wp-content/uploads/2021/08/QuickSheet_Providing_Requested_Signatures_Aug-2021.pdf) on how to complete a signature request.
- Added link to the Signature tile, so that users can access all outstanding signature requests
- **•** Empty tokens removed

Signature Granted:

- Added text outlining application submission process
- Added the signature requestor to the email recipients.

Signature Rejections:

Added the signature requestor to the email recipients.

## **Questions?**

**Should you have any questions or require further assistance, please contact Mirela Lukac, the eREB Helpdesk Administrator: 905 521-2100, ext 70014 or eREBhelpdesk@hhsc.ca.**